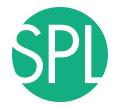

Surgical Planning Laboratory Brigham and Women's Hospital Boston, Massachusetts USA

a teaching affiliate of Harvard Medical School

## **Data Loading and 3D Visualization**

#### Sonia Pujol, Ph.D., Harvard Medical School Director of Training, National Alliance for Medical Image Computing

# 3D Visualization of the Anatomy

Following this tutorial, you will be able to load and visualize volumes within Slicer4, and to interact in 3D with structural images and models of the anatomy.

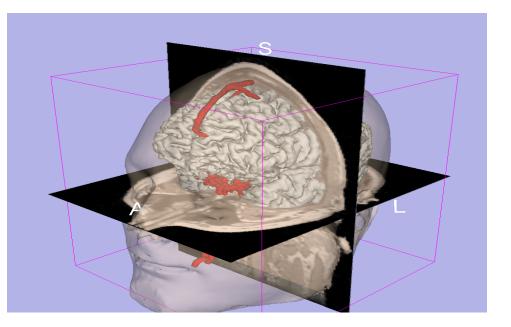

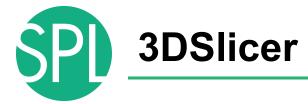

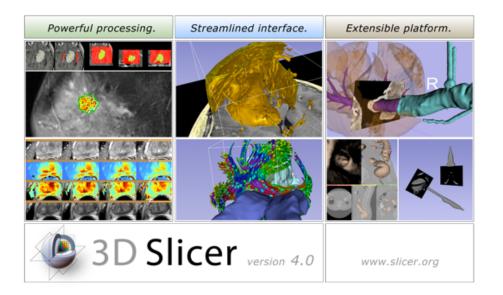

Slicer is a freely available opensource platform for segmentation, registration and 3D visualization of medical imaging data.

3DSlicer is a multi-institutional effort supported by the National Institute of Health.

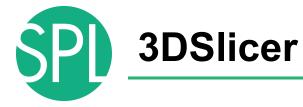

- An end-user application for image analysis
- An open-source environment for software development
- A software platform that is both easy to use for clinical researchers and easy to extend for programmers

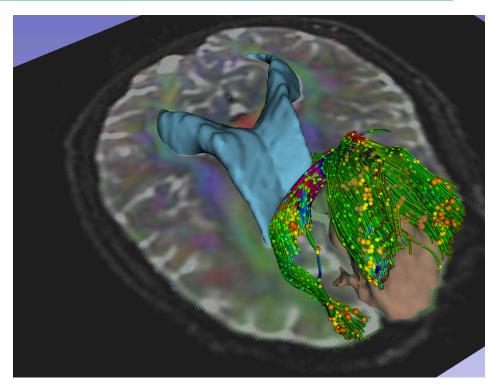

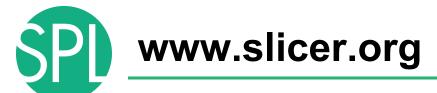

#### 3DSlicer version 4 is a multi-platform software running on Windows, Linux, and Mac OSX.

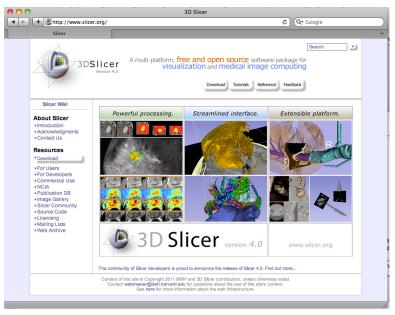

#### Disclaimer

It is the responsibility of the user of 3DSlicer to comply with both the terms of the license and with the applicable laws, regulations and rules. Slicer is a tool for research, and is not FDA approved.

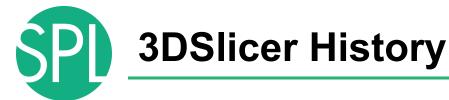

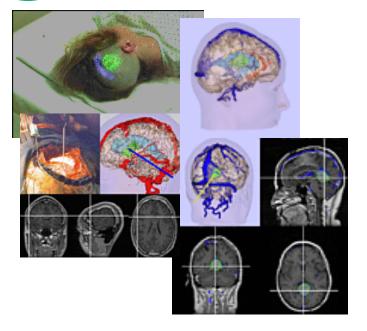

 1997: Slicer started as a research project between the Surgical Planning Lab (Harvard) and the CSAIL (MIT)

Image Courtesy of the CSAIL, MIT

# 3DSlicer History

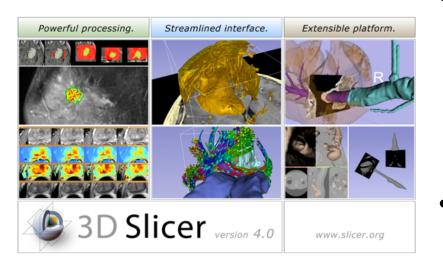

- 1997: Slicer started as a research project between the Surgical Planning Lab (Harvard) and the CSAIL (MIT)
- 2012: Multi-institution effort to share the latest advances in image analysis with clinicians and scientists

# **NA-MIC and NAC**

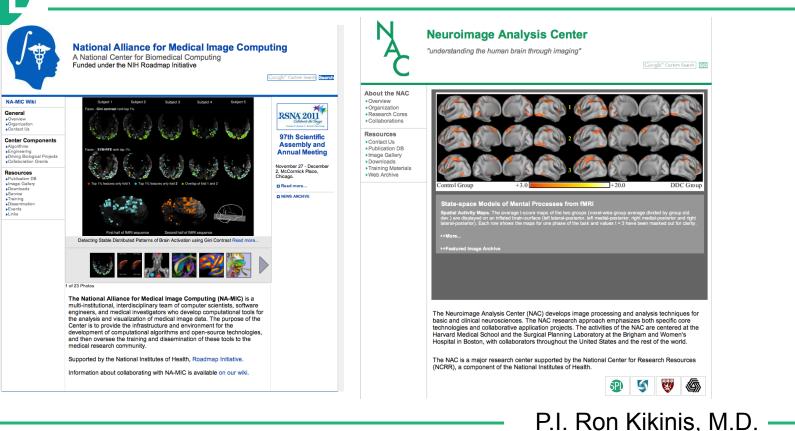

# **Slicer: Behind the scenes**

| Safari File Edit View History Boo              | lex.php?project=Slicer4                                                                      | CDash           | – Slicer4    |                |             |                         | ¢             | Q• Google          |              | ) 🗐 😤 40 📾 11:07 AM Q |      |
|------------------------------------------------|----------------------------------------------------------------------------------------------|-----------------|--------------|----------------|-------------|-------------------------|---------------|--------------------|--------------|-----------------------|------|
| Dashboard Calendar Prev                        | <b>cer4</b><br>Ious Current Project                                                          |                 |              |                |             |                         | C             | lia                |              | in huilt over         |      |
|                                                | WARNING: This CDash instance is running the bleeding                                         | edge svn tr     | unk CDash d  | code, and is   | updated fr  | equently. You           | J<br>J        | IIC                | e            | is built eve          | JI Y |
| 1 file changed by 1 author as of Sunday, Novem | ber 27 2011 - 22:00 EST                                                                      |                 |              |                |             |                         |               |                    |              |                       |      |
| Nightly-Packages                               |                                                                                              |                 |              |                |             |                         | n             | iał                | nt.          | on Window             |      |
| Site                                           | Build Name                                                                                   | Update<br>Files | Con<br>Error | figure<br>Warn | Error       | Build<br>Warn           |               | ıyı                | π            | on Window             | /ວ,  |
| factory-win7.kitware                           | Windows7-VS2010-32bits-QT4.7.1-PythonQt-With-Tcl-CLI-<br>Release                             | 0               | 0            | 0              | 2.2         | 107                     | R             |                    |              |                       |      |
| factory-mac-64bits.kitware                     | SnowLeopard-g++4.2.1-64bits-QT4.7-PythonQt-With-TcI-CLI-<br>Release 🚱 🔍                      | 1               | 0            | 0              | 0           | 14 <sup>44</sup> -0     | Mac and Linux |                    |              |                       |      |
| factory-ubuntu-64bits.kitware                  | Linux-g++4.4.3-64bits-QT4.7-PythonQt-With-TcI-CLI-Release                                    | 1               | 0            | 0              | 0           | 13 <sup>,2</sup>        |               | _                  | _            |                       |      |
| factory-win7.kitware                           | Windows7-VS2008-64bits-QT4.7.1-PythonQt-With-TcI-CLI-<br>Release 🚱                           | 0               | 0            | 0              | 0.24        | 1000 (206)              | 🛯 nlat        |                    | ſſ∩          | rms                   |      |
| factory-win7.kitware                           | Windows7-VS2008-32bits-QT4.7.1-PythonQt-With-TcI-CLI-<br>Release 🗇 🔍                         | 1               | 0            | 0              | 0.8         | 1000+272                |               | ia                 | .10          | 11113                 |      |
| Nightly                                        |                                                                                              |                 |              |                |             |                         |               |                    |              |                       |      |
| Site                                           | Build Name                                                                                   | Update<br>Files |              | figure         |             | Build                   | Test          |                    | -            | Build Time            |      |
| whitecube.kitware                              | SnowLeopard-gcc4.2.1-Qt4.7.0-PythonQt-With-TcI-Release                                       | 1               | Error<br>0   | Wąrn<br>0      | Error<br>27 | Warn<br>190             | Not Run<br>0  | Fạil<br>96         | Pass<br>391  | 11 hours ago          |      |
| youpi.sci.utah.edu                             | $\label{eq:openSuse-c++4.5.0-64bits-QT4.6.3-PythonQt-With-Tcl-NoCLl-Release $$\mathbb{Q}$ }$ | 0               | 0            | 0              | 0           | 15                      | 0             | 304                | 6            | 11 hours ago          |      |
| eris.kitware                                   | Linux-g++4.4-QT4.6.3-PythonQt-CLI-Release                                                    | 1               | 0            | 0              | 0           | 15 <sup>.2</sup>        | 0             | 36 <sup>42</sup>   | 451.2        | 3 hours ago           |      |
| factory-ubuntu-64bits.kitware                  | Linux-g++4.4.3-QT4.7-PythonQt-With-Tcl-CLI-Valgrind-Release                                  | 0               | 0            | 0              | 0           | 13 <sup>40</sup>        | 0             | 27 <sup>4</sup> -9 | 460 <i>*</i> | 11 hours ago          |      |
| factory-ubuntu-64bits.kitware                  | Linux-g++4.4.3-64bits-QT4.7-PythonQt-With-TcI-NoCLI-<br>Coverage-Release                     | 0               | 0            | 0              | 0           | 12 <sup>-2</sup>        | 0             | 23**               | 287.,        | 11 hours ago          |      |
| sagarmatha.kitware                             | Linux-g++4.3.3-QT4.7-PythonQt-With-Tcl-NoCLI-Release                                         | 0               | 0            | 0              | 0           | 12 <sup>.2</sup>        | 0             | 22                 | 288          | 12 hours ago          |      |
| Continuous                                     |                                                                                              |                 |              |                |             |                         |               |                    |              |                       |      |
| Site                                           | Build Name                                                                                   | Update          |              | figure         |             | Build                   |               | Test               |              | Build Time            |      |
| youpi.sci.utah.edu                             | OpenSuse-c++4.5.0-64bits-QT4.6.3-PythonQt-With-Tcl-NoCLI-<br>Release                         | Files<br>2      | Error<br>0   | Warn<br>0      | Error       | Warn<br>0 <sub>-1</sub> | Not Run<br>0  | Fail<br>304        | Pass<br>6    | 1 hour ago            |      |

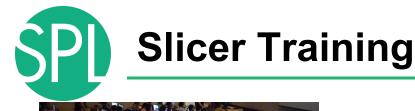

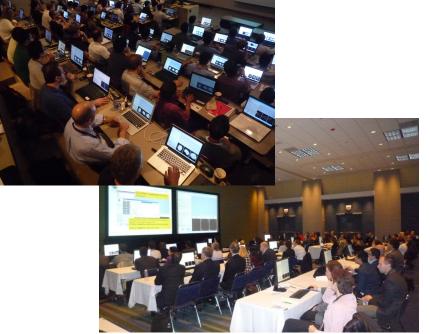

- Hands-on training workshops at national and international venues
- >1,700 clinicians, clinical researchers and scientists trained since 2005

# **3DSlicer version 4.1**

| 🛍 📸 🚵 Modules: 🔍 🔊 Wel                            | Icome to Slicer     | 🛇 🛛 🏠 📦 🍩 🐁 | 📈 🏑 🛛 🖳 🐼   | 🕇 🕶 🖉 👘 🖓 | ଲ,              |  |
|---------------------------------------------------|---------------------|-------------|-------------|-----------|-----------------|--|
| A                                                 | 8                   | s • 1       |             |           |                 |  |
| 3DSIIcer                                          |                     |             |             | S         |                 |  |
| Welcome                                           |                     |             |             |           |                 |  |
| Load DICOM Data                                   | Load Data           | )           |             |           |                 |  |
| Customize Slicer                                  | Ownload Sample Data | )           |             |           |                 |  |
| About                                             |                     |             | R           | A         |                 |  |
| The Main Window                                   |                     |             |             |           |                 |  |
| <ul> <li>Loading and Saving</li> </ul>            |                     |             |             |           |                 |  |
| <ul> <li>Display</li> </ul>                       |                     | j           |             |           |                 |  |
| Mouse & Keyboard                                  |                     |             |             |           |                 |  |
| <ul> <li>Documentation &amp; Tutorials</li> </ul> |                     | <u> </u>    |             |           |                 |  |
| <ul> <li>Acknowledgment</li> </ul>                |                     | • R • 0     | S: 0.00 - Y | 4.0       | R: 0.00 - G - G |  |
|                                                   |                     |             |             |           |                 |  |
|                                                   |                     |             |             |           |                 |  |
|                                                   |                     |             |             |           |                 |  |
|                                                   |                     |             |             |           |                 |  |
|                                                   |                     |             |             |           |                 |  |
|                                                   |                     |             |             |           |                 |  |
|                                                   |                     |             |             |           |                 |  |
|                                                   |                     | _           |             |           |                 |  |
| <ul> <li>Data Probe</li> </ul>                    |                     |             |             |           |                 |  |
|                                                   |                     |             |             |           |                 |  |
| F                                                 |                     |             |             |           |                 |  |
| В                                                 |                     |             |             |           |                 |  |
| None RAS: (125.0, -125.0, 1.0),                   |                     |             |             |           |                 |  |

SPI

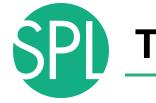

# **Tutorial Material**

 Software: Slicer4.1 available at www.slicer.org

 Dataset: 3DVisualizationData.zip available in the Slicer 101 compendium at <u>www.slicer.org</u>

# **Welcome to Slicer4**

| http://www.commetainstreamstreams |      | ତ୍   🏠 🔍 😀 | ) 🐐 🖾 🖉 | I 🖳 🛛 🕇 🔻 | » 🗗 🗛       | - <b>∲</b> - ▼ |          |      |
|----------------------------------------------------------------------------------------------------|------|------------|---------|-----------|-------------|----------------|----------|------|
| 3DSlicer                                                                                                    | 88   | - 11       |         |           | S           |                |          |      |
| Welcome                                                                                                    |      |            |         |           |             |                |          |      |
| Load DICOM Data                                                                                                    |      |            |         |           | •           |                |          |      |
| ► About                                                                                                    |      |            |         | R         | A           |                |          |      |
| ► The Main Window                                                                                                    | Slic | oric       | huilt   | tunor     | $rac{1}{2}$ | dular a        | rchitect | uro  |
| Loading and Saving                                                                                                    | SIL  | EI 15      | Duit    | ι αρυι    |             | uulai a        | ICHILECI | uie. |
| ► Display                                                                                                    |      | 1.4.7      |         |           | <b>.</b>    |                | · · · ·  |      |

Mouse & Keyboard Documentation & Tutorials Acknowledgment

The Welcome to Slicer module is displayed by default at start-up. Click on Welcome to Slicer to display the 103 modules of Slicer in the Modules menu

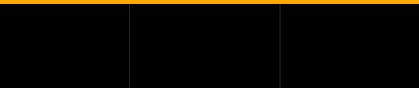

Data Probe

B

None RAS: (125.0, -125.0, 1.0), ©2012-2014, NA-MIC ARR SPI

## **Welcome to Slicer4**

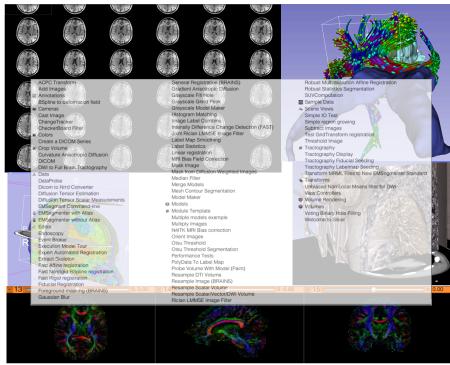

Slicer4 contains more than 100 modules for image segmentation, registration and 3D visualization of medical imaging data

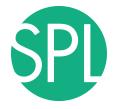

# PART 1: LOADING AN MR VOLUME

# The DICOM 3.0 File Format

Most radiological imaging equipment produce images in DICOM file format ('.dcm files')

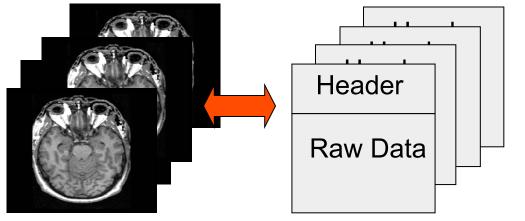

Image001.dcm Image002.dcm Image003.dcm

# **Data Representation**

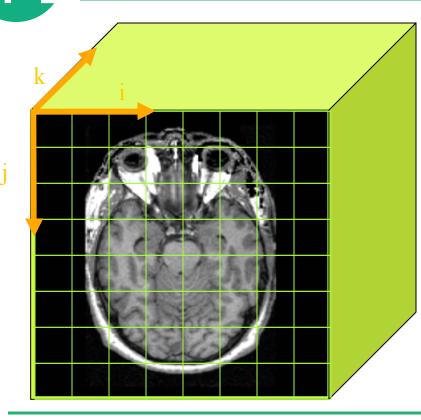

- The result of a volumetric acquisition is a 3D volume of data related to the patient.
- The 3D raster dataset is sampled on a discrete grid with elements called voxels which contain the signal intensity.

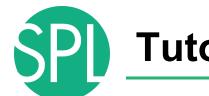

# **Tutorial Dataset**

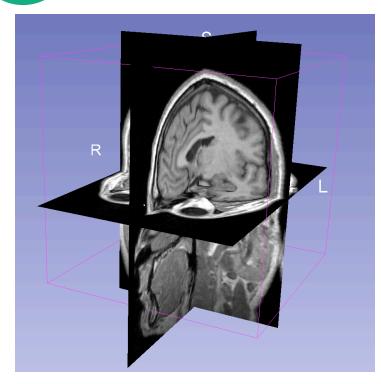

- The tutorial dataset is an MR scan of the brain of a healthy subject.
- The data in the **Nrrd** file format, part of the NA-MIC toolkit
- DICOM data can be converted in Nrrd using the module 'DICOM to NRRD Converter' in Slicer.

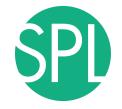

#### Slicer4

| Subserver<br>Velcome<br>Customize Sileer<br>Operation as Saving<br>Obsplay<br>Mouse & Keyboard<br>Obcumentation & Tutorials<br>Acknowledgment                                                                          | Modules: 🔍 🔊 Wel            | come to Slicer 🔃 = 😋 | ◯ ∩©©©©©© </th     |
|----------------------------------------------------------------------------------------------------|-----------------------------|----------------------|--------------------|
| Load DICOM Data   Customize Silicer Download Sample Data     About     The Main Window     Loading and Saving   Display     Mouse & Keyboard   Documentation & Tutorials     Acknowledgment     Load Probe             | 3DSlicer                    |                      | s                  |
| <ul> <li>Customize Stiter</li> <li>About</li> <li>The Main Window</li> <li>Loading and Saving</li> <li>Display</li> <li>Mouse &amp; Keyboard</li> <li>Documentation &amp; Tutorials</li> <li>Acknowledgment</li> </ul> | Welcome                     |                      |                    |
| <ul> <li>About</li> <li>The Main Window</li> <li>Loading and Saving</li> <li>Display</li> <li>Mouse &amp; Keyboard</li> <li>Documentation &amp; Tutorials</li> <li>Acknowledgment</li> </ul>                           |                             |                      | Click on Load      |
| <ul> <li>The Main Window</li> <li>Loading and Saving</li> <li>Display</li> <li>Mouse &amp; Keyboard</li> <li>Documentation &amp; Tutorials</li> <li>Acknowledgment</li> </ul>                                          |                             | Ownload Sample Data  | CIICK OII LOAU     |
| Loading and Saving     Display     Mouse & Keyboard     Documentation & Tutorials     Acknowledgment      Data Probe      L                                                                                            |                             |                      | Dete in the Clicor |
| Mouse & Keyboard     Documentation & Tutorials     Acknowledgment     Data Probe                                                                                                    |                             |                      | Data in the Slicer |
| Documentation & Tutorials      Acknowledgment      Data Probe      L F                                                                                                    | <ul> <li>Display</li> </ul> |                      |                    |
| Acknowledgment     Acknowledgment     Data Probe  L F                                                                                                    |                             |                      | Vvelcome module    |
| ▼ Data Probe                                                                                                    |                             |                      |                    |
| L<br>F                                                                                                    | * Automoughen               |                      |                    |
| L<br>F                                                                                                    |                             |                      |                    |
|                                                                                                    | ▼ Data Probe                |                      |                    |
| None RAS: (125.0, -125.0, 1.0).                                                                                                    | В                           |                      |                    |

# SPI

## Loading a volume

|            | 🗯 Slicer                                          |                     |                                                  |                    |                       | \$\$ 9 💻 🛜 #) 🗷        | 5:45 PM Q |
|------------|---------------------------------------------------|---------------------|--------------------------------------------------|--------------------|-----------------------|------------------------|-----------|
|            | 🗌 🙃 📩 Modules: <a></a>                            | Wolcomo to Slicor   |                                                  | rc1-2012-03-15     |                       | m.   1                 |           |
|            | i 🔤 📾 invoquies: 🔍 📄                              | WEIGOTTIE TO STICEL |                                                  |                    | • • » 🖬 🗛             | 1. m                   |           |
|            | 3DSlicer                                          |                     |                                                  |                    |                       |                        |           |
|            | 3DSlicer                                          |                     |                                                  |                    | S                     |                        |           |
|            | Welcom                                            | ۵                   |                                                  |                    |                       |                        |           |
|            | viciconn                                          |                     |                                                  |                    |                       |                        |           |
|            | Load DICOM Data                                   | Load Data           |                                                  |                    |                       |                        |           |
|            | Sustomize Slicer                                  | Oownload Sample I   | Data                                             |                    |                       |                        |           |
|            | <ul> <li>About</li> </ul>                         |                     |                                                  |                    |                       |                        |           |
|            | The Main Window                                   |                     | Add data in                                      | R<br>to the scene  |                       |                        |           |
|            |                                                   |                     | ose Directory to Add Choose File(s) to Ad        | _                  | Show Options          |                        |           |
|            | Loading and Saving                                | <b>X</b>            | File<br>sers/spujol/data/dataloading_and_visuali |                    | Description Volume \$ |                        |           |
|            | ▶ Display                                         | ✓ /0                | sers/spuju/data/dataloading_and_visuali.         | zauon/wn-neau.nrfd | Volume 😫              |                        |           |
|            | <ul> <li>Mouse &amp; Keyboard</li> </ul>          | 1.0                 |                                                  |                    |                       |                        |           |
|            | <ul> <li>Documentation &amp; Tutorials</li> </ul> |                     |                                                  |                    |                       |                        |           |
|            | <ul> <li>Acknowledgment</li> </ul>                | 1                   |                                                  |                    |                       |                        |           |
|            |                                                   |                     |                                                  |                    |                       | <u>a: 0.00</u> - G ≇ ∎ | A: 0.00   |
|            |                                                   |                     |                                                  |                    |                       |                        |           |
|            |                                                   |                     |                                                  |                    |                       |                        |           |
|            |                                                   |                     |                                                  |                    |                       |                        |           |
|            |                                                   |                     |                                                  |                    | Cancel                |                        |           |
| Click on C | Choose F                                          | -ile(s) t           | o Add                                            |                    |                       |                        |           |
|            |                                                   |                     |                                                  |                    |                       |                        |           |
|            |                                                   |                     |                                                  |                    |                       |                        |           |
|            |                                                   |                     |                                                  |                    |                       |                        |           |
|            |                                                   |                     |                                                  |                    |                       |                        |           |
|            |                                                   |                     |                                                  |                    |                       |                        |           |
|            | <ul> <li>Data Probe</li> </ul>                    |                     |                                                  |                    |                       |                        |           |
|            |                                                   |                     |                                                  |                    |                       |                        |           |
|            | L                                                 |                     |                                                  |                    |                       |                        |           |
|            | F<br>B                                            |                     |                                                  |                    |                       |                        |           |
|            |                                                   |                     |                                                  |                    |                       |                        |           |

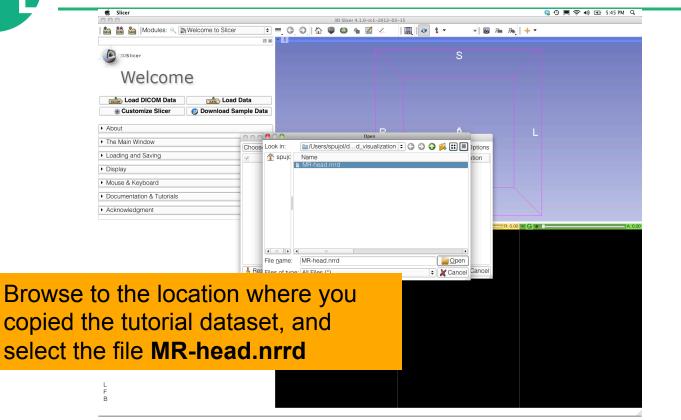

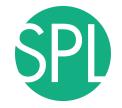

|          | Ślicer                                   |                   |            | 3D Slicer 4.1.0-r                          |               |                                          |         |           | 🍓 🕙 🔳 奈 🜒 🖅 5:45 PM Q |   |
|----------|------------------------------------------|-------------------|------------|--------------------------------------------|---------------|------------------------------------------|---------|-----------|-----------------------|---|
|          | 🎰 🃸 🚵   Modules: 🔍 🖹                     | Welcome to Slicer | •          | 3D Slicer 4.1.0-P                          |               | l 🛛 🕇 -                                  | » 🖬 🗛 🗛 | + -       |                       |   |
|          |                                          |                   | 0 8        | * 1                                        |               |                                          |         |           |                       |   |
|          | 3DSlicer                                 |                   |            |                                            |               | S                                        |         |           |                       |   |
|          | Welcom                                   | ~                 |            |                                            |               |                                          |         |           |                       |   |
|          | vveiconn                                 | e                 |            |                                            |               |                                          |         |           |                       |   |
|          | Load DICOM Data                          | Load I            | Data       |                                            |               |                                          |         |           |                       |   |
|          | Customize Slicer                         | Ownload Sar       | nple Data  |                                            |               |                                          |         |           |                       |   |
|          | ► About                                  |                   |            |                                            | Б             | ^                                        |         |           |                       |   |
|          | The Main Window                          |                   | 00         | Add data int                               | o the scene   |                                          |         |           |                       |   |
|          | Loading and Saving                       |                   | Choose Dir | ectory to Add Choose File(s) to Ad<br>File | d             | <ul> <li>Show</li> <li>Descri</li> </ul> | Options |           |                       |   |
|          | <ul> <li>Display</li> </ul>              |                   |            | pujol/data/dataloading_and_visualiz        | ation/MR-head |                                          | ¢       |           |                       |   |
|          | <ul> <li>Mouse &amp; Keyboard</li> </ul> |                   |            |                                            |               |                                          |         |           |                       |   |
|          | Documentation & Tutorials                |                   |            |                                            |               |                                          |         |           |                       |   |
|          | Acknowledgment                           |                   |            |                                            |               |                                          |         |           |                       |   |
|          |                                          |                   |            |                                            |               |                                          | R: 0.0  | 0 - G + C | A: 0.0                | a |
|          |                                          |                   |            |                                            |               |                                          |         |           |                       |   |
|          |                                          |                   |            |                                            |               |                                          |         |           |                       |   |
|          |                                          |                   | Reset      |                                            |               |                                          |         |           |                       |   |
|          |                                          |                   | A Heset    |                                            |               | <i>"</i> ОК )                            | Cancel  |           |                       |   |
|          |                                          |                   |            |                                            |               |                                          |         |           |                       |   |
|          |                                          |                   |            |                                            |               |                                          |         |           |                       |   |
| <u>.</u> |                                          |                   |            |                                            |               |                                          |         |           |                       |   |
| Click on | OK to loa                                | ad the            | e M        | <b>R</b> datase                            | t int         | o Slic                                   | er      |           |                       |   |
| •        |                                          |                   |            |                                            |               |                                          | •••     |           |                       |   |
|          | <ul> <li>Data Probe</li> </ul>           |                   |            |                                            |               |                                          |         |           |                       |   |
|          |                                          |                   |            |                                            |               |                                          |         |           |                       |   |
|          | L<br>F                                   |                   |            |                                            |               |                                          |         |           |                       |   |
|          | В                                        |                   |            |                                            |               |                                          |         |           |                       |   |

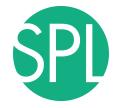

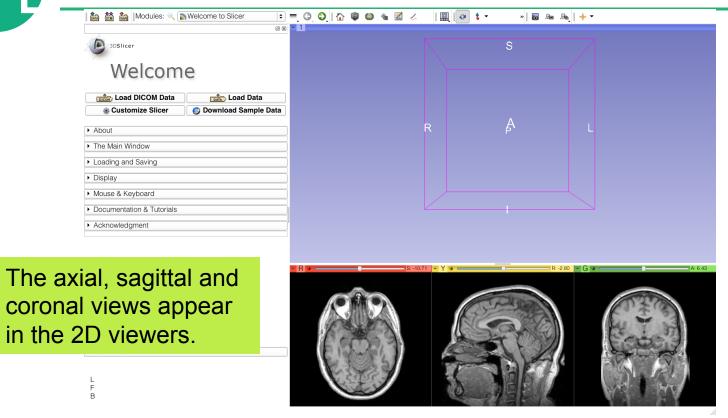

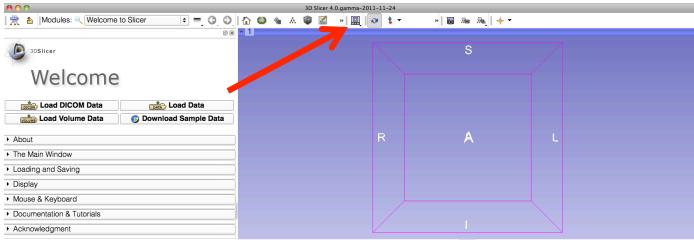

Slicer displays the axial, coronal and sagittal slices of the DICOM dataset

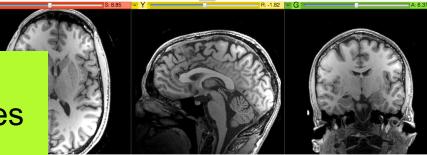

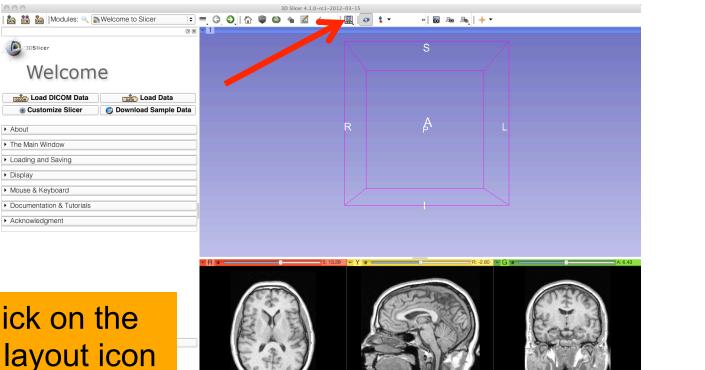

#### Left-click on the Slicer layout icon В

000

0 0 3D Slicer 4.1.0-rc1-2012-03-15 토 💻 🗿 🔕 🏠 🌘 🌰 🕍 🖉 🚵 📸 🐜 Modules: 🔍 📷 Welcome to Slicer 😝 🏠 🔻 » 🐻 🜆 👧 🔶 🕶 6 x - 1 Conventional Conventional Widescreen 3DSlicer Conventional Quantitative Four-Up Welcome Four-Up Quantitative 📰 Dual 3D I Triple 3D Load DICOM Data Load Data 3D only Customize Slicer 👩 Download Sample Data Red slice only Yellow slice only About Green slice only Tabbed 3D The Main Window Tabbed slice Loading and Saving Compare Compare Widescreen Display E Compare Grid H Three over three Mouse & Keyboard Four over four Documentation & Tutorials Two over Two Acknowledgment

# Select Red slice only layout

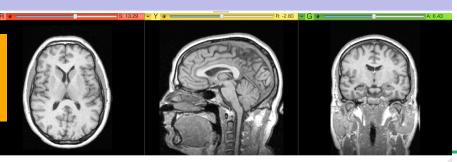

| 00                                     | 3D Slicer 4.1.0-rc1-2012-03-15                                                                                                    |          |
|----------------------------------------|----------------------------------------------------------------------------------------------------|----------|
| 脑 📸 🕍 Modules: 🔍 🔊 Welcome to Slicer   | 💷 🗖 🤤 🕲 🕼 📓 🖉 🖉 📔 🔲 📘 🔛 🛊 ד 👘 🕷 🛝 📥 📥                                                                                                    |          |
|                                        |                                                                                                    | S: 13.29 |
| 3DSlicer                               | » ⊗ Axial + MR-head                                                                                                    | \$       |
|                                        |                                                                                                    |          |
| Welcome                                |                                                                                                    |          |
| Welconne                               |                                                                                                    |          |
| Load DICOM Data                        |                                                                                                    |          |
| Sustomize Slicer Ownload Sample        | Data                                                                                                    |          |
|                                        |                                                                                                    |          |
| About                                  |                                                                                                    |          |
| The Main Window                        |                                                                                                    |          |
| <ul> <li>Loading and Saving</li> </ul> |                                                                                                    |          |
| ► Display                              |                                                                                                    |          |
| Mouse & Keyboard                       |                                                                                                    |          |
|                                        |                                                                                                    |          |
| Documentation & Tutorials              |                                                                                                    |          |
| Acknowledgment                         | 1 month in the second second s |          |
|                                        | A A A                                                                                                    |          |
|                                        | print the second second s                                                                                                    |          |
|                                        |                                                                                                    |          |
|                                        |                                                                                                    |          |

Position the mouse button at the top left corner of the window to display the slice menu

L F B

|         | 00                                                        | 3D Slicer 4.1.0-rc1-2012-03-15                                                                                                    |                 |
|---------|-----------------------------------------------------------|----------------------------------------------------------------------------------------------------|-----------------|
|         | 🖹 🊵 🚵 Modules: 🔍 🔊 Welcome to Slicer 🛛 🗧                  | = C, O, I 企 単 図 ≪   ■   @ \$ + →   B № №   + +                                                                                                    |                 |
|         | 3DSIIcer                                                  | Image: Second second second | <u>S: 13.29</u> |
|         | Welcome                                                   | <ul> <li>Ø ○ 0.00 ☆ 躍 None</li> <li>Ø 参 1.00 ¢ 躍 MR-head</li> </ul>                                                                                                    | ÷               |
|         | Customize Slicer                                          |                                                                                                    |                 |
|         | About     The Main Window                                 | 6 4 7                                                                                                    |                 |
|         | ▸ Loading and Saving                                      | CIN / with                                                                                                    |                 |
|         | <ul> <li>Display</li> <li>Mouse &amp; Keyboard</li> </ul> | the second                                                                                                    |                 |
|         | Documentation & Tutorials                                 |                                                                                                    |                 |
|         | Acknowledgment                                            |                                                                                                    |                 |
|         |                                                           | EA.Z                                                                                                    |                 |
| Click o | n the >> to ex                                            | pand the slice viewer menu                                                                                                    |                 |
|         | ▼ Data Probe                                              | K XX                                                                                                    |                 |
|         | L<br>F<br>B                                               |                                                                                                    |                 |

©2012-2014, NA-MIC ARR

SPL

|        | 00                                                                                                    | 3D Slicer 4.1.0-rc1-2012-03-15                                                                                                    |
|--------|----------------------------------------------------------------------------------------------------|----------------------------------------------------------------------------------------------------|
|        | 🛍 🛍 Modules: 🔍 🔊 Welcome to Slicer 😫                                                                                               | ] = 이 이 집 🖗 🚳 📹 📈 🖉 🔲 🔤 🔹 🔹 👘 🐻 🗛 🗛 🔶 + -                                                                                                    |
|        |                                                                                                    | Image: Second second second |
|        | About     The Main Window     Loading and Saving     Display     Mouse & Keyboard     Documentation & Tutorials     Acknowledgment |                                                                                                    |
| in the | on the Lightbo<br>slice menu, ar<br>ew option                                                                                      |                                                                                                    |

¢

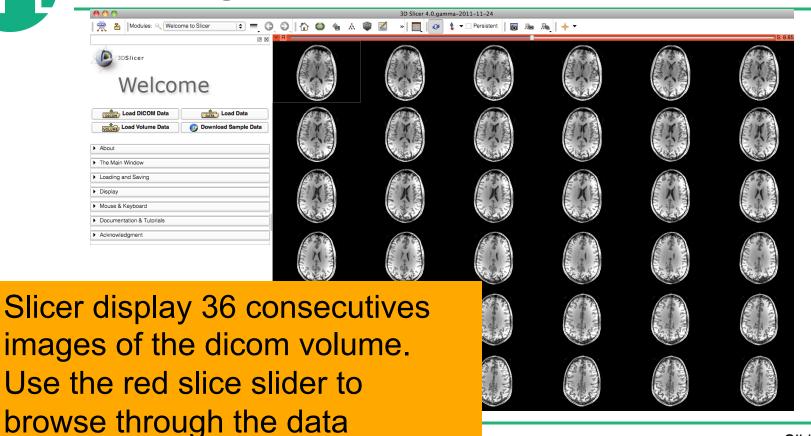

Slide 30

SPI

# Loading a volume

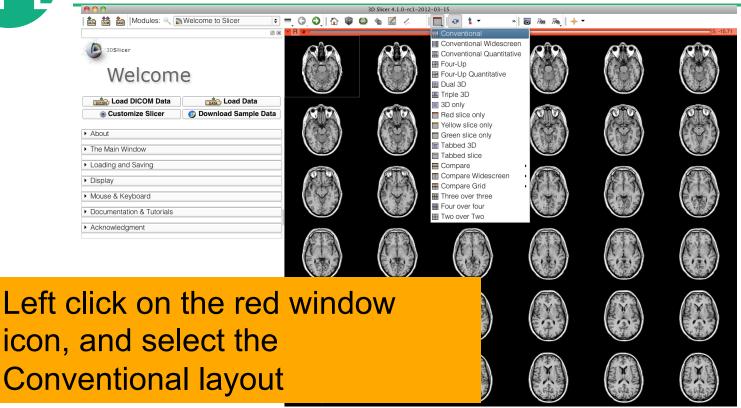

|                                                                         | = Q Q 1 ☆ ♥ @ ≜ ⊠ < I                                           |
|-------------------------------------------------------------------------|-----------------------------------------------------------------|
| 3DSIIcer                                                                | S                                                               |
| Welcome<br>Compared Dicom Data<br>Customize Slicer<br>About             | Select the lightbox viewer in the red slice menu, and come back |
| The Main Window     Loading and Saving     Display     Mouse & Keyboard | to 1x1 view                                                     |
| Documentation & Tutorials     Acknowledgment                            |                                                                 |
| ▼ Data Probe                                                            |                                                                 |
| L<br>F<br>B                                                             |                                                                 |

SPL

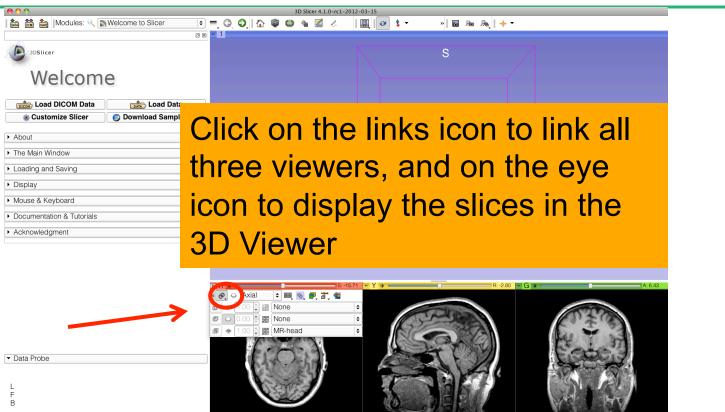

#### Loading a volume 主 🗏 🍳 🌒 🍈 📽 📾 🐁 🖉 🖉 🚺 🛃 🛃 » 🐻 🜆 🜆 🔶 🕶 🚵 📸 Modules: 🔍 📷 Welcome to Slicer 0 8 - 1 3DSlicer Welcome Load DICOM Data Load Data Data The three anatomical slices appear in the **3DViewer** B: -2.80 B - Data Probe

# Loading a DICOM volume

Ø **8** - 1

🚵 🚵 Modules: 🔍 🔊 Welcome to Slicer 🔹 = 🔾 🥥 🕼 🕼 🍩 🐀 🛣 🖉 🖉 🖉 🖉 👘 🖉 🖉

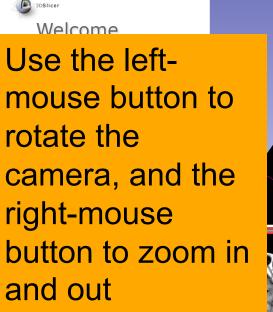

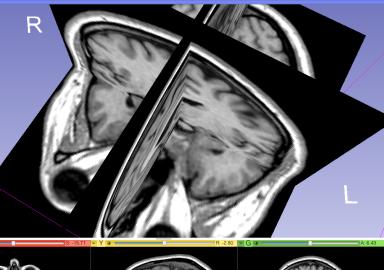

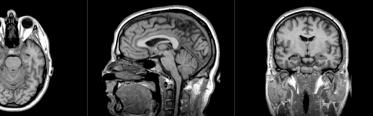

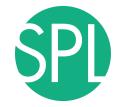

#### **Close the scene**

| 3DSlicer                                                        |                        |
|-----------------------------------------------------------------|------------------------|
| Welcom                                                          | е                      |
| Load DICOM Data                                                 | Load Data              |
| Customize Slicer                                                | Ø Download Sample Data |
| ▶ About                                                         |                        |
| <ul> <li>The Main Window</li> <li>Loading and Saving</li> </ul> |                        |
| <ul> <li>Display</li> </ul>                                     |                        |
| <ul> <li>Mouse &amp; Keyboard</li> </ul>                        |                        |
| Documentation & Tutorials     Acknowledgment                    |                        |
| Documentation & Tutorials     Acknowledgment                    |                        |

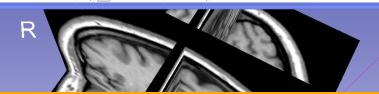

#### Select File→ Close Scene to close the Slicer Scene

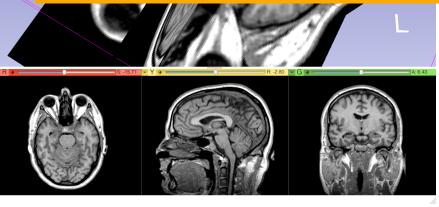

▼ Data Probe

L F B

| 🎰 🛗 🚵   Modules: << > Welcome to Slicer   • = O O   ↑                  |          | » to the the |              |
|------------------------------------------------------------------------|----------|--------------|--------------|
| Welcome                                                                |          |              |              |
| Customize Slicer     Ownload Sample Data     About     The Main Window | R        | A            |              |
| Loading and Saving     Display     Mouse & Keyboard                    |          |              |              |
| Select Slicer→Quit to                                                  | exit the |              | R:0.00 - G = |
| oftware                                                                |          |              |              |
|                                                                        |          |              |              |

None RAS: (125.0, -125.0, 1.0),

©2012-2014, NA-MIC ARR

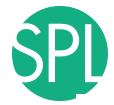

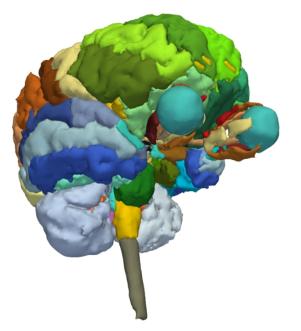

#### **Part 2:**

# 3D visualization of surface models of the brain

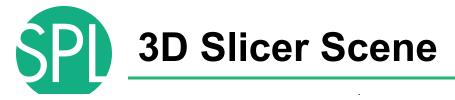

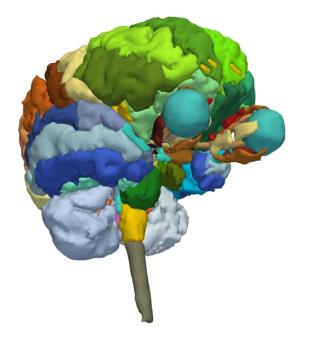

- A Slicer scene is a MRML file which contains a list of elements loaded into Slicer (volumes, models, fiducials...)
- The tutorial scene contains an MR scan of the brain and 3D surface models of anatomical structures.
- The tutorial data are part of the SPL-PNL Brain Atlas developed by Thalos et al

#### Loading a Scene

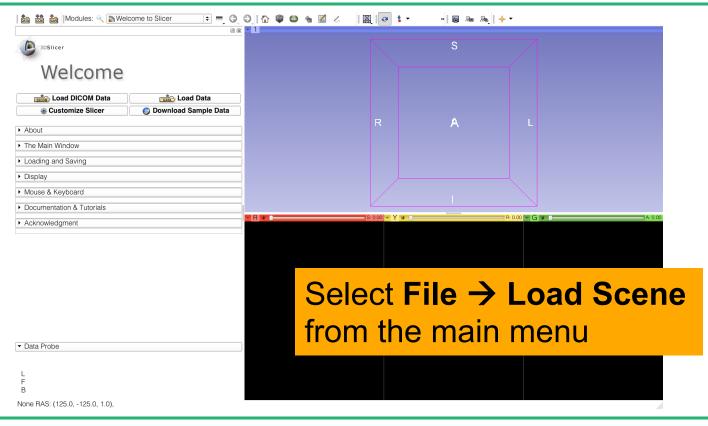

©2012-2014, NA-MIC ARR

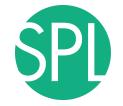

#### Loading a Scene

| 000                                               |       |        |      |            |                  | 3D         | Slicer                 | 4.1.0-rc    | 1-201 | 2-03- | 15    |   |    |     |     |    |    |     |         |       |       |   |   |         |
|---------------------------------------------------|-------|--------|------|------------|------------------|------------|------------------------|-------------|-------|-------|-------|---|----|-----|-----|----|----|-----|---------|-------|-------|---|---|---------|
| 🚵 📸 Modules: 🔍 🔊 Welcome to Slicer                | • =   | 0      | 0.1  | <u>ن</u>   |                  |            | ۹ 🛛                    | 1 🖉         |       | ۵     | ø     | 1 | -  |     | »   | 0  | Ro | Raj | ÷ •     |       |       |   |   |         |
|                                                   | ) X 🗖 |        |      |            |                  |            |                        |             |       |       |       | _ |    |     |     |    |    |     |         |       |       |   |   |         |
| 3DSlicer                                          |       |        |      |            |                  |            |                        |             |       |       |       |   |    |     | S   |    |    |     |         |       |       |   |   |         |
| Welcome                                           |       |        |      |            |                  |            |                        |             |       |       |       |   |    |     |     |    |    |     |         |       |       |   |   |         |
| Load DICOM Data                                   |       |        |      |            |                  |            |                        |             |       |       |       |   |    |     |     |    |    |     |         |       |       |   |   |         |
|                                                   |       | 0      | 0    |            |                  |            |                        |             | Open  |       |       |   |    |     |     |    |    |     |         |       |       |   |   |         |
| <ul> <li>About</li> </ul>                         |       | Look   | in:  |            | /Use             | ers/s      | pujol/                 | ata/        | 3DHe  | eadDa | ata 🕏 | G | 00 | ) 🎉 |     |    |    |     |         | -     |       |   |   |         |
| The Main Window                                   | _     | 👚 s    | pujc |            | ame              |            |                        |             |       |       |       |   |    |     |     |    |    |     |         |       |       |   |   |         |
| <ul> <li>Loading and Saving</li> </ul>            |       |        |      | s S        | kull_b<br>kin.vt | oone<br>tk | e.vtk                  |             |       |       |       |   |    |     |     |    |    |     |         |       |       |   |   |         |
|                                                   |       |        |      | 🔳 ri       | ght_e            |            | all.vtk<br>_R.vtl      |             |       |       |       |   |    |     |     |    |    |     |         |       |       |   |   |         |
| <ul> <li>Display</li> </ul>                       |       |        |      | 0          |                  |            | L.vtk                  |             |       |       |       |   |    |     |     |    |    |     |         |       |       |   |   |         |
| Mouse & Keyboard                                  |       |        |      | <b>I</b> 0 |                  | nerv       | e_R.v<br>e_L.v         | tk          |       |       |       |   |    |     |     |    |    |     |         |       |       |   |   |         |
| <ul> <li>Documentation &amp; Tutorials</li> </ul> | -, -  |        |      | <b>0</b>   |                  |            |                        | k<br>iew.pn |       |       |       |   |    |     |     |    |    |     |         |       |       |   |   |         |
|                                                   | =     | F      |      | 🔳 le       |                  |            | ll.vtk                 |             |       |       |       |   |    |     |     |    |    |     | R: 0.00 | - G + | <br>_ | _ | _ | A: 0.00 |
| Acknowledgment                                    |       |        |      | g          |                  |            | nrrd<br>nrrd<br>cene.r |             |       | /lK   |       |   |    |     |     |    |    |     |         |       |       |   |   |         |
|                                                   |       |        |      | 3          | DHea             | adSo       | cene.r                 | nrml        |       |       |       |   |    |     |     |    |    |     |         |       |       |   |   |         |
|                                                   |       |        | •    | •          |                  |            |                        |             |       |       |       |   |    |     |     | Þ  |    |     |         |       |       |   |   |         |
|                                                   |       | File n | ame  | : 3        | DHea             | adSc       | ene.n                  | nrml        |       |       |       |   |    |     | adO | en |    |     |         |       |       |   |   |         |

Browse to the directory **3DHeadData**, located in the 3DVisualizationData directory, select the file **3DHeadScene.mrml** and click on **Open** 

### Loading the Slicer Scene

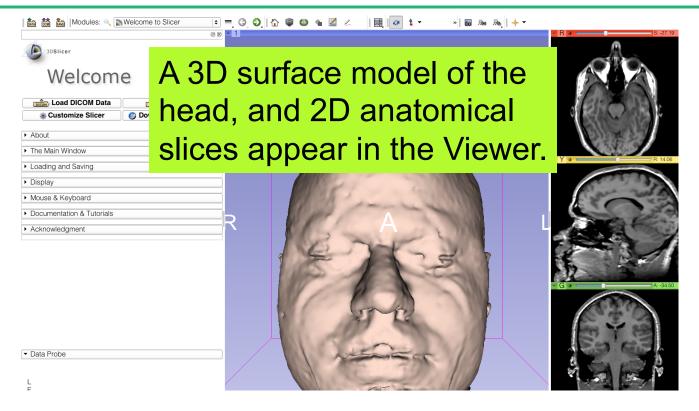

### **3D Surface Models**

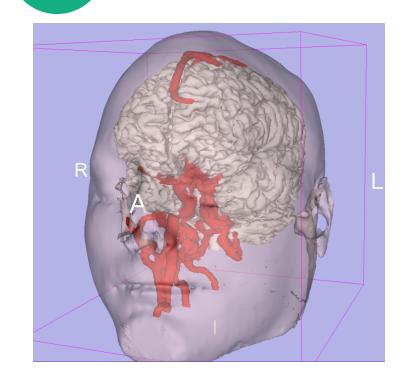

- A 3D model is a surface reconstruction of an anatomical structure.
- The model is a triangular mesh that approximates a surface from a 3D label map.
- The scalar values for surface models are integers which correspond to the label that had been assigned in the segmentation process.

### Loading the Slicer Scene

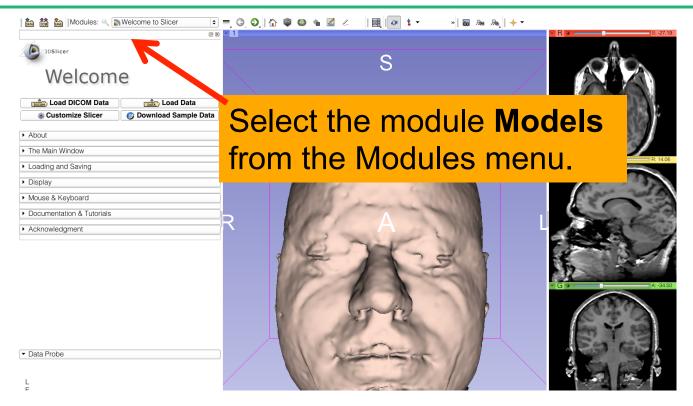

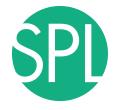

#### **Models module**

| Bigger         3DSIlcer           Help & Acknowledgement         1.00           Scene         1.00           • hemispheric_white_matter.vtk         1.00           • optic_chaam.vtk         1.00           • optic_chaam.vtk         1.00           • optic_inave Bx/tk         1.00                                                                                                    | The list of 3D<br>models appear in<br>the Models panel | Si-27.19 |
|----------------------------------------------------------------------------------------------------|--------------------------------------------------------|----------|
| • Obio_Trace_Lvik       100         • right_eyeball vik       100         • right_eyeball vik       100         • skul_bone.vik       100         • Information       100         • Information       100         • Display       100         Visible:       •         • Display       •         Visible:       •         • Material Properties       •         Color:       000 •         • Display:       100 •         • Material Properties       000 •         • Display:       100 •         • Material Properties       000 •         • Objective:       100 •         • Display:       100 •         • Material Properties       000 •         • Objective:       100 •         • Display:       100 •         • Display:       100 •         • Display:       100 •         • Display:       100 •         • Material Properties       000 •         • Obio       100 •         • Difuse:       100 •         • Scalars       • Clipping         • Diat Probe       • Yelow RAS: (00, 166.7, -57.1) Sagittal Sp: 1.0         • | R                                                      |          |

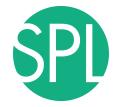

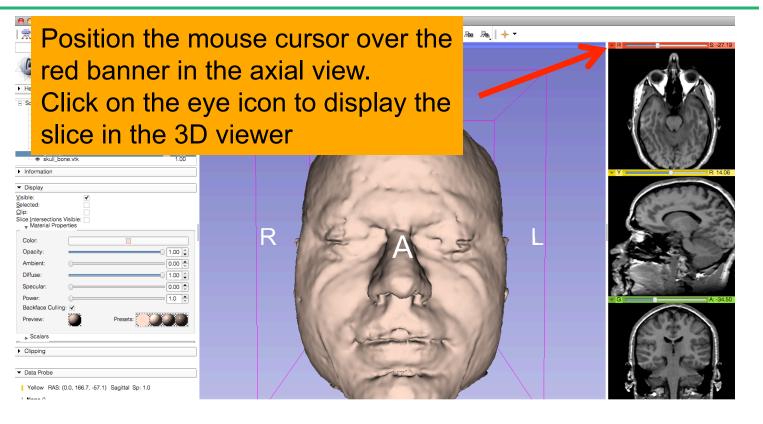

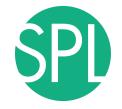

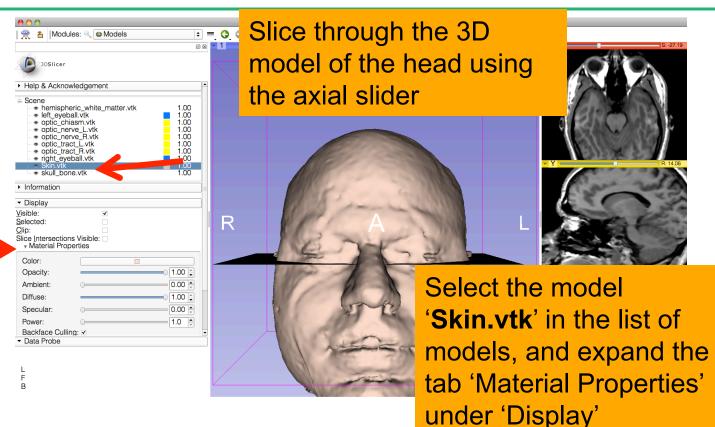

©2012-2014, NA-MIC ARR

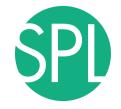

| Some minipheric while matter vrk 100 100 100 100 100 100 100 100 100 10                                                                                                    | Lower the opacity of<br>the skin model using<br>the Opacity slider |  |
|----------------------------------------------------------------------------------------------------|--------------------------------------------------------------------|--|
|                                                                                                    | R L                                                                |  |
| Diffuse:         100 •           Specular:         000 •           Power:         10 •           Backface Culling:         10 •           Preview:         10 •           Scalars         •           • Colipping         •           Value:         Presets:           • Vellow:         RAS: (0.0, 166.7, -57.1)           Sagittal Sp: 1.0         L           L None ()         B None ()           B None ()         B |                                                                    |  |

#### ΘQ

S: -27.19

R

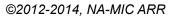

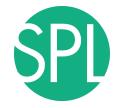

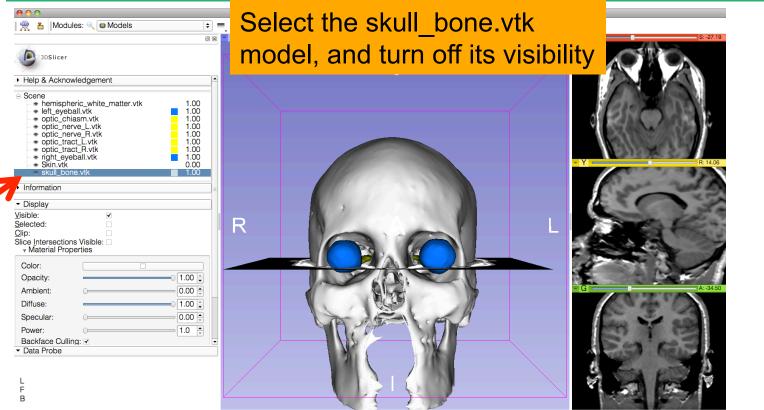

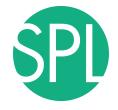

| 🗯 Slicer File Edit View Help                                                                                                    |                                         | 🍀 🤁 🗮 🛜 🔹 🖂 🔾 |
|----------------------------------------------------------------------------------------------------|-----------------------------------------|---------------|
|                                                                                                    | 3D Slicer 4.0.gamma-2011-11-24<br>③ ④ ① |               |
| 👷 🏝   Modules: 🔍 🚇 Models 主 💻 🤇                                                                                                    |                                         | - R S: -27.19 |
| 3DSIIcer                                                                                                    |                                         |               |
| Help & Acknowledgement                                                                                                    | -                                       |               |
| □         Screet         100           □         ★ hemispheric_white_natter.vtk         100           □         ↔ optic_natve_k         100           □         ↔ optic_netve_k_vtk         100           □         ↔ optic_netve_k_vtk         100           □         ↔ optic_netve_k_vtk         100           □         ↔ optic_inetv_k_vtk         100           □         ↔ optic_inetv_k_vtk         100           □         ↔ optic_inetv_k_vtk         100           □         ↔ optic_inetv_k_vtk         100           □         ↔ optic_inetv_k_vtk         100           □         ↔ optic_inetv_k_vtk         100           □         ↔ optic_inetv_k_vtk         100                                                                                                    | S                                       |               |
| ► Information                                                                                                    |                                         | - Y R: 14.06  |
| ✓ Display     Visible:     Selected:     Qip:     Sloe presections Visible:     v Matrial Properties     Color:     Opacity:     Ambient:     Opacity:     Diffuse:     Opacity:     Opacity: |                                         |               |
| The 3D surface of the<br>white matter appears in<br>the 3D viewer                                                                                                    |                                         |               |

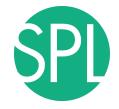

| 🛸 Slicer File Edit View Help                                                                                                    |                                                          | 🍓 🤁 🔳 🛜 🗣 🖂 Q |
|----------------------------------------------------------------------------------------------------|----------------------------------------------------------|---------------|
|                                                                                                    | 3D Slicer 4.0.gamma-2011-11-24                           |               |
| 👷 🎦 Modules: 🔍 🖾 Models 🗢 🗖 🥥 🖉                                                                                                    | 🛇   🟠 😂 🍓 A 🖤 📈 🔺   📴 🚺 💽 🕻 🕶 Persistent   🐻 Re Re   🔶 🗸 | • R S: -27.19 |
| 3DSlicer                                                                                                    |                                                          |               |
| ▶ Help & Acknowledgement           □         Scene           -         hemispheric_white_matter.vtk         1.00           -         ett_sysball.vk         1.00           -         ett_sysball.vk         1.00           -         ett_sysball.vk         1.00           -         ett_sysball.vk         1.00           -         ett_sysball.vk         1.00           -         ett_sysball.vk         1.00           -         ett_sysball.vk         1.00           -         ett_sysball.vk         1.00           -         ett_sysball.vk         1.00           -         ett_struk         1.00           -         ett_struk         1.00           -         ett_struk         1.00           -         ett_struk         1.00           -         ett_struk         1.00           -         ett_struk         1.00           -         ett_struk         1.00           -         ett_struk         1.00           -         ett_struk         1.00           -         ett_struk         1.00           -         ett_struk         1.00 | S                                                        |               |
| Vinitinauch     Vinitinauch     Vinitinauch     Vinitinauch     Vinitinau     Selected:     Cito:     Sice Intersections Visitive     wMaterial Properties     Color:     Color:                                                                                                    | R                                                        |               |
| Opacity:         100 ÷           Ambient:         000 ÷           Diffuse:         100 ÷           Specular:         000 ÷                                                                                                    |                                                          | 6 A - 4460    |
| Click on the eye icon in                                                                                                    |                                                          |               |
| the green viewer to                                                                                                    |                                                          |               |
| display the coronal slice                                                                                                    |                                                          |               |
| in the 3D viewer                                                                                                    |                                                          |               |

©2012-2014, NA-MIC ARR

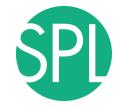

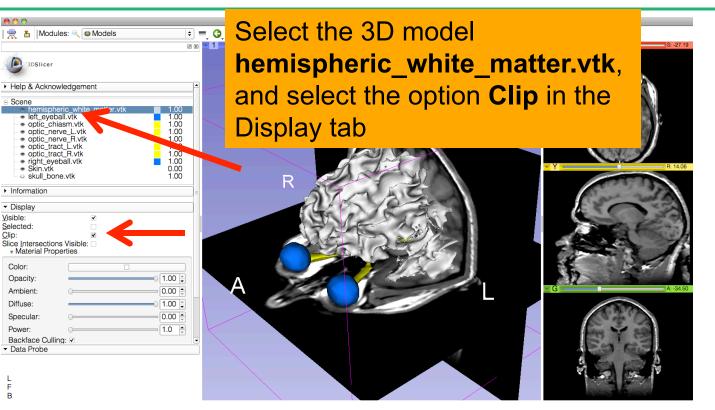

🙊

Clip:

F В

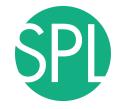

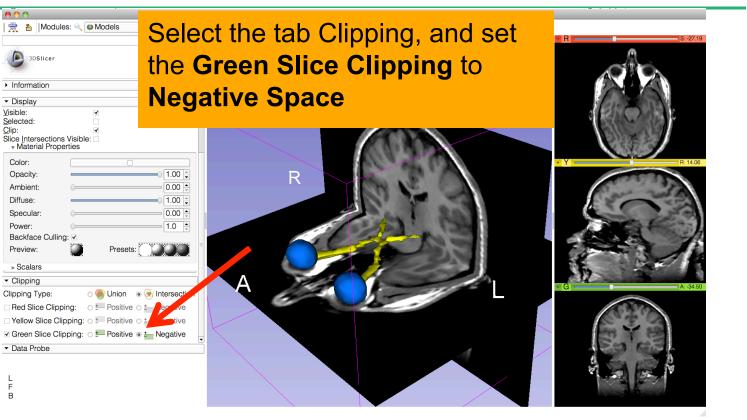

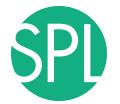

| The option<br>The option<br>in the 3E                              | c chiasm appears<br>) viewer |              |
|--------------------------------------------------------------------|------------------------------|--------------|
| Information                                                        |                              |              |
| ▼ Display                                                          |                              |              |
| Visible:                                                           |                              | BROKE        |
| Selected:                                                          |                              |              |
| Clip: ✓<br>Slice Intersections Visible: □<br>v Material Properties |                              |              |
| Color:                                                             |                              | - Y R: 14.06 |
| Opacity: 1.00 🛊                                                    | R                            |              |
| Ambient: 0.00 -                                                    |                              |              |
| Diffuse: 1.00 🛊                                                    |                              |              |
| Specular:                                                          |                              |              |
| Power: 1.0 🖨                                                       |                              |              |
| Backface Culling:                                                  |                              |              |
| Preview: Presets:                                                  |                              |              |
| ▶ Scalars                                                          |                              |              |
| <ul> <li>✓ Clipping</li> </ul>                                     |                              |              |
| Clipping Type: O 🧶 Union 💿 💽 Intersection                          |                              | A 34.30      |
| Red Slice Clipping:                                                |                              |              |
| □ Yellow Slice Clipping: ○ = Positive ○ = Negative                 |                              | C. 4. 02     |
| Green Slice Clipping: O Positive 💿 📥 Negative                      |                              | to Y and     |
| ✓ Data Probe                                                       |                              | Es es        |
| L<br>F<br>B                                                        |                              |              |

//.

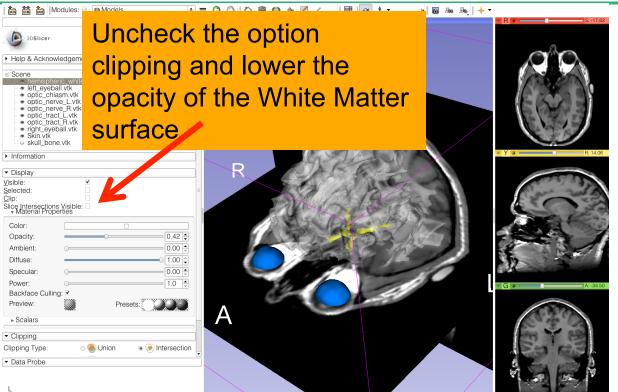

L

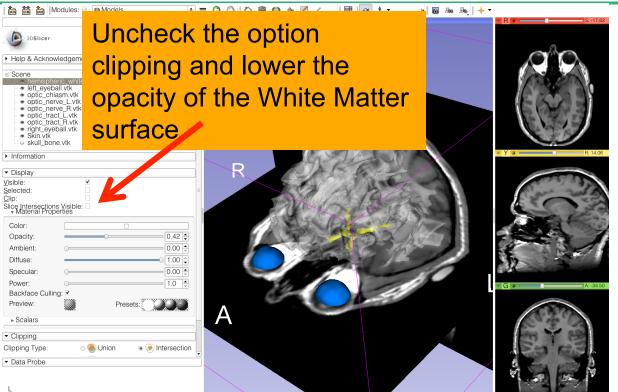

L

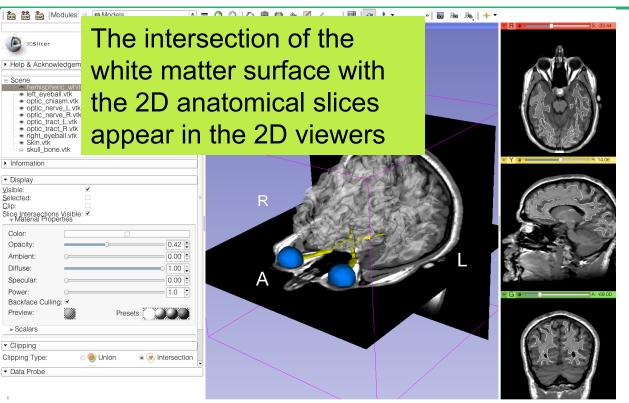

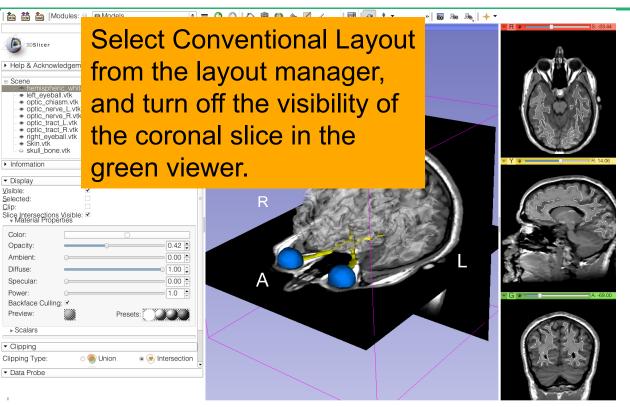

50 50 Medules: 역 🔊 Welcome to Slicer + = G O 🏠 🍘 🚇 🍇 📈 / 🗐 🕢 🔹 🖉 🖉

中 👂 😽

Click on the top left corner of the 3D viewer to display the 3D control windows

3DSlicer

Welcome

Click on A (Anterior) to display an anterior view of the 3D models

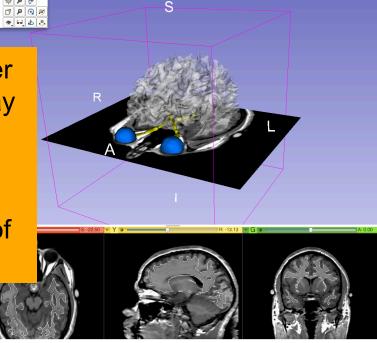

Data Probe

R

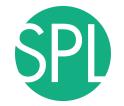

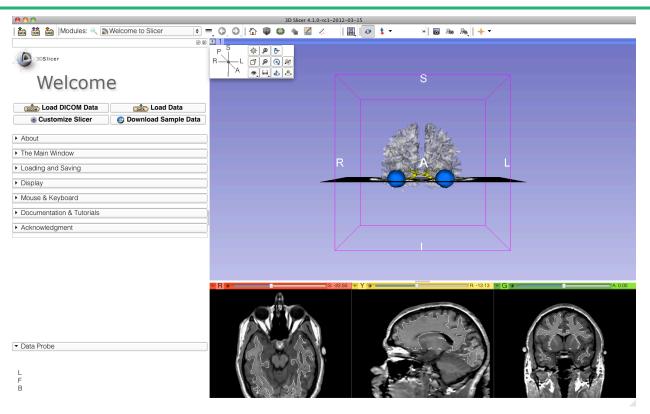

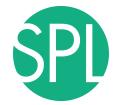

hemispheric\_white\_matter.vtk left eyeball.vtk optic\_chiasm.vtk optic\_nerve\_L.vtk optic\_nerve\_R.vtk optic\_tract\_L.vtk optic\_tract\_R.vtk right\_eyeball.vtk Skin.vtk skull bone.vtk grayscale SceneViewToplevelHierarchyNode1 Default Scene Camera1 Default Scene Camera2 Default Scene Camera3 Default Scene Camera4 Default Scene Camera5 Default Scene Camera6 Axial Sagittal Coronal Master Scene View Default Scene Camera7 Default Scene Camera

#### Part 3:

### Saving a scene

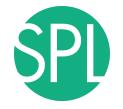

#### Saving a Scene

| Welc main me                                            | ile → Sav<br>nu |   |
|---------------------------------------------------------|-----------------|---|
|                                                         | R               | L |
| <ul> <li>▼ Data Probe</li> <li>L<br/>F<br/>B</li> </ul> |                 |   |

#### Saving a Scene

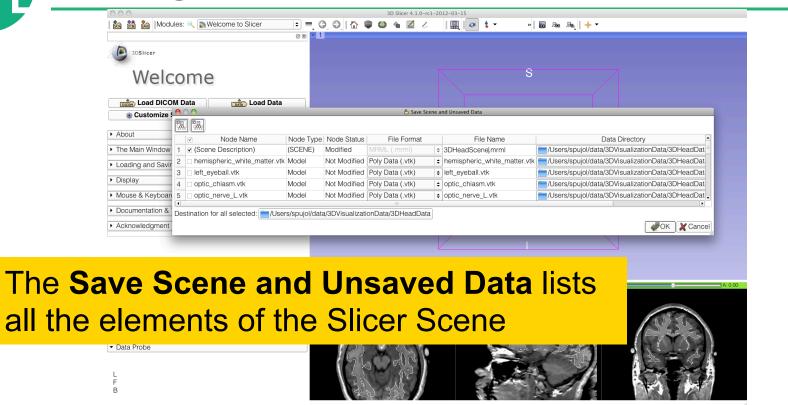

# Saving

#### Saving a Scene

| 000                                   |                                          |                            | 3D Slicer 4.1.0-rc1  | -2012-03-15                  |                                                  |
|---------------------------------------|------------------------------------------|----------------------------|----------------------|------------------------------|--------------------------------------------------|
| 🕅 🕅 🕅 Mc                              | dules: 🔍 💽 Welcome to Slicer             | 💼 = O, O, I 🏠              | 💚 🚇 🍓 🏑              | 🖳 🐼 🕯 🕶 🔹 »                  | 🐻 🜆 👧 🔶 🔻                                        |
|                                       |                                          | o 🛪 🐂 1                    |                      |                              |                                                  |
| 3DSlicer                              |                                          |                            |                      |                              |                                                  |
|                                       |                                          |                            |                      |                              |                                                  |
| \//al                                 | come                                     |                            |                      | S S                          |                                                  |
| VVCI                                  | come                                     |                            |                      |                              |                                                  |
| Load DIC                              | COM Data Load Data                       |                            |                      |                              |                                                  |
| Customiz                              |                                          |                            | 占 Save Scen          | e and Unsaved Data           |                                                  |
| W Oustonniz                           | [] [] [] [] [] [] [] [] [] [] [] [] [] [ |                            |                      |                              |                                                  |
| <ul> <li>About</li> </ul>             | Node Name                                | Node Type Node Statu       | s File Format        | File Name                    | Data Directory                                   |
| The Main Windo                        | 1 1 1 1 1 1 1                            | (SCENE) Modified           | MRML (.mrml)         | myNewScene.mrml              | Users/spujol/data/3DVisualizationData/3DHeadDat  |
|                                       | 0 hamisahasis udata mattan d             | (                          | d Poly Data (.vtk)   | hemispheric_white_matter.vtk |                                                  |
| <ul> <li>Loading and Sa</li> </ul>    | 3 left_eyeball.vtk                       |                            | d Poly Data (.vtk)   | left_eyeball.vtk             | /Users/spujol/data/3DVisualizationData/3DHeadDat |
| <ul> <li>Display</li> </ul>           | 4 optic_chiasm.vtk                       |                            | d Poly Data (.vtk)   | optic_chiasm.vtk             | /Users/spujol/data/3DVisualizationData/3DHeadDat |
| <ul> <li>Mouse &amp; Keybo</li> </ul> | are 5 optic_nerve_L.vtk                  | Model Not Modified         | d Poly Data (.vtk)   | optic_nerve_L.vtk            | /Users/spujol/data/3DVisualizationData/3DHeadDat |
| Documentation                         | 2                                        |                            |                      |                              |                                                  |
|                                       | Destination for all selected.            | rs/spujol/data/3DVisualiza | ationData/3DHeadData |                              |                                                  |
| <ul> <li>Acknowledgmer</li> </ul>     | it                                       |                            |                      |                              | OK X Cancel                                      |
|                                       |                                          |                            |                      |                              |                                                  |
|                                       |                                          | _                          |                      |                              |                                                  |
|                                       |                                          |                            |                      |                              | _                                                |
| name                                  | the scer                                 | <u>ום mv</u>               | Νοιλ                 | Scono                        | mrml                                             |
| name                                  |                                          |                            |                      |                              |                                                  |
|                                       |                                          |                            |                      |                              |                                                  |
|                                       |                                          |                            |                      |                              |                                                  |
| d click                               | $on () \mathbf{K}$                       |                            |                      |                              |                                                  |
| d click                               | on <b>OK</b>                             |                            |                      |                              | <u> </u>                                         |
|                                       | on <b>OK</b>                             |                            |                      |                              |                                                  |
| d click                               | on <b>OK</b>                             |                            |                      |                              |                                                  |
|                                       | on <b>UK</b>                             |                            |                      |                              |                                                  |
| d click<br>• Data Probe               | on <b>UK</b>                             |                            |                      |                              |                                                  |

### Saving a Scene

221

|                         |                         |                 |          |                        |           | cer 4.1.0-rc1- |                   | _          |                             |        |               |             |           |          |      |
|-------------------------|-------------------------|-----------------|----------|------------------------|-----------|----------------|-------------------|------------|-----------------------------|--------|---------------|-------------|-----------|----------|------|
| 🚋 🛗 🐜 Modules: 🔍 🛿      | Welcome to Slicer       | ÷ =             | 0,0,     | 1 🏠 🎯                  | ۵ 🕯       | Ζ. 🗸           |                   | * 💲 –      | »                           | io 🖓   | ₨   🔶 –       |             |           |          |      |
|                         |                         | 0 🕱 🐂           | 1        |                        |           |                |                   |            |                             |        |               |             |           |          |      |
| 3DSlicer                |                         |                 |          |                        |           |                |                   |            |                             |        |               |             |           |          |      |
| Welcom                  | е                       |                 |          |                        |           |                |                   |            | S                           |        |               |             |           |          |      |
| Load DIC                |                         | _               |          |                        | <u></u>   | Save Scene a   | nd Unsaved Data   | a 🖉        |                             |        | (             |             |           |          |      |
| Customiz                |                         |                 |          |                        |           |                |                   |            |                             |        |               |             |           |          |      |
| Abaut                   | Node Name               | Node Type       | 00       |                        |           |                |                   |            |                             |        | Da            | ta Director | ry        |          |      |
| About 1 Sce             | e Description)          | (SCENE)         | ?        | The file:              |           |                |                   |            |                             |        | spujol/data/3 | OVisualiza  | tionData/ | /3DHead[ | Dat  |
| The Main Windo 2 🗆 hemi | pheric_white_matter.vt  | < Model         | ~        | /Users/sp<br>Scene Vie | ujol/data | a/3DVisu       |                   |            | Data/Master<br>replace it ? | sers/  | spujol/data/3 | OVisualiza  | tionData/ | /3DHeadE | Dat  |
| Loading and Sa 3 left_e | yeball.vtk              | Model           |          | occile th              | m.piig a  |                | Jo you            | Walle to I | opiace it .                 | sers/  | spujol/data/3 | OVisualiza  | tionData/ | /3DHeadD | Dat  |
|                         | chiasm.vtk              | Model           |          |                        |           | <u>Y</u> es Y  | es to <u>A</u> ll | <u>No</u>  | N <u>o</u> to All           | sers/  | spujol/data/3 | OVisualiza  | tionData/ | /3DHead[ | Dat  |
| Display 5 optic         | nerve L.vtk             | Model           |          |                        |           |                |                   |            |                             | Jsers/ | spujol/data/3 | OVisualiza  | tionData/ | /3DHead[ | Dat  |
| Mouse & Keybo           |                         |                 |          |                        |           | ., .           |                   |            |                             |        |               |             |           |          |      |
| Destination             | for all selected: 🚞/Use | ers/spujol/data | a/3DVisu | alizationDa            | ita/3DHea | adData         |                   |            |                             |        |               |             |           |          |      |
| Documentation           |                         |                 |          |                        |           |                |                   |            |                             |        |               |             | - Of      | K 🗙 Ca   | ncel |
| Acknowledgment          |                         |                 |          |                        |           |                |                   |            |                             |        |               |             |           |          | ///  |

Click on Yes to replace the current Master Scene View with the new one

| A A                                 |
|-------------------------------------|
| $\langle \rangle = \langle \rangle$ |
| $(\gamma \sim \gamma)$              |
| 31 - 1                              |

Data Probe

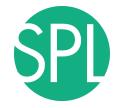

#### Saving a Scene

| 800                                                                                                    | 3D Slicer 4.1.0-rc1-2012-03-15                                                                                   |
|----------------------------------------------------------------------------------------------------|----------------------------------------------------------------------------------------------------|
| <sup>Welc</sup> Brain Sc                                                                                                    | licer→ Quit to close the ene, and exit Slicer                                                                    |
| Coad DICO     Customize Slicer     Open Country Country C |                                                                                                    |
|                                                                                                    | and the second second second second second second second second second second second second second second second |
| About     The Main Window                                                                                                    |                                                                                                    |
| Loading and Saving                                                                                                    | R A L                                                                                                    |
| Display                                                                                                    |                                                                                                    |
| <ul> <li>Mouse &amp; Keyboard</li> </ul>                                                                                                    |                                                                                                    |
| Documentation & Tutorials                                                                                                    |                                                                                                    |
| Acknowledgment                                                                                                    |                                                                                                    |
|                                                                                                    |                                                                                                    |
|                                                                                                    |                                                                                                    |
|                                                                                                    |                                                                                                    |
|                                                                                                    | - R • -13.13 - G •                                                                                               |
| <ul> <li>▼ Data Probe</li> </ul>                                                                                                    |                                                                                                    |
| F<br>B                                                                                                    |                                                                                                    |

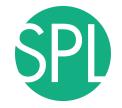

#### 

| Load DIC                                          |                     |                |                 |   |                 |    |
|---------------------------------------------------|---------------------|----------------|-----------------|---|-----------------|----|
| Customize Slicer                                  | Ownload Sample Data |                |                 |   |                 |    |
| A la suit                                         |                     |                | R               | A |                 |    |
| <ul> <li>About</li> </ul>                         |                     |                |                 |   |                 |    |
| <ul> <li>The Main Window</li> </ul>               |                     |                |                 |   |                 |    |
| Loading and Saving                                |                     |                |                 |   |                 |    |
| <ul> <li>Display</li> </ul>                       |                     |                |                 |   |                 |    |
|                                                   |                     |                |                 |   |                 |    |
| <ul> <li>Mouse &amp; Keyboard</li> </ul>          |                     |                |                 |   |                 |    |
| <ul> <li>Documentation &amp; Tutorials</li> </ul> |                     |                |                 |   |                 |    |
| <ul> <li>Acknowledgment</li> </ul>                |                     | - <u>R</u> * • | S: 0.00 + Y 🕷 📄 |   | R: 0.00 - G * C | A: |
| -                                                 |                     |                |                 |   |                 |    |
|                                                   |                     |                |                 |   |                 |    |
|                                                   |                     |                |                 |   |                 |    |
|                                                   |                     |                |                 |   |                 |    |
|                                                   |                     |                |                 |   |                 |    |
|                                                   |                     |                |                 |   |                 |    |
|                                                   |                     |                |                 |   |                 |    |
|                                                   |                     |                |                 |   |                 |    |
|                                                   |                     |                |                 |   |                 |    |
|                                                   |                     |                |                 |   |                 |    |
| <ul> <li>Data Probe</li> </ul>                    |                     |                |                 |   |                 |    |
|                                                   |                     |                |                 |   |                 |    |
| 1                                                 |                     |                |                 |   |                 |    |
| F                                                 |                     |                |                 |   |                 |    |
| В                                                 |                     |                |                 |   |                 |    |
| None RAS: (125.0, -125.0, 1.0),                   |                     |                |                 |   |                 |    |

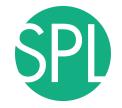

#### 🚵 🚵 🚵 Modi Restart Slicer and select File→Load 3DSlicer Welc Scene from the main menu

| Load DIC                                          |                     |                |                 |   |                 |         |
|---------------------------------------------------|---------------------|----------------|-----------------|---|-----------------|---------|
| Customize Slicer                                  | Ownload Sample Data |                |                 |   |                 |         |
|                                                   |                     |                | R               | A |                 |         |
| <ul> <li>About</li> </ul>                         |                     |                |                 |   |                 |         |
| <ul> <li>The Main Window</li> </ul>               |                     |                |                 |   |                 |         |
| <ul> <li>Loading and Saving</li> </ul>            |                     |                |                 |   |                 |         |
| ► Display                                         |                     |                |                 |   |                 |         |
|                                                   |                     |                |                 |   |                 |         |
| <ul> <li>Mouse &amp; Keyboard</li> </ul>          |                     |                |                 |   |                 |         |
| <ul> <li>Documentation &amp; Tutorials</li> </ul> |                     |                |                 |   |                 |         |
| <ul> <li>Acknowledgment</li> </ul>                |                     | • <u>R</u> * • | S: 0.00 - Y 🕷 🗋 |   | R: 0.00 - G + C | A: 0.00 |
|                                                   |                     |                |                 |   |                 |         |
|                                                   |                     |                |                 |   |                 |         |
|                                                   |                     |                |                 |   |                 |         |
|                                                   |                     |                |                 |   |                 |         |
|                                                   |                     |                |                 |   |                 |         |
|                                                   |                     |                |                 |   |                 |         |
|                                                   |                     |                |                 |   |                 |         |
|                                                   |                     |                |                 |   |                 |         |
|                                                   |                     |                |                 |   |                 |         |
| ▼ Data Probe                                      |                     |                |                 |   |                 |         |
| Data Hobe                                         |                     |                |                 |   |                 |         |
|                                                   |                     |                |                 |   |                 |         |
| L<br>F                                            |                     |                |                 |   |                 |         |
| В                                                 |                     |                |                 |   |                 |         |
| None RAS: (125.0, -125.0, 1.0),                   |                     |                |                 |   |                 |         |

Þ

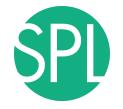

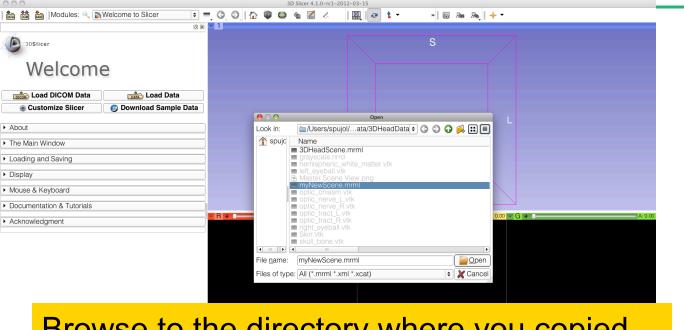

Browse to the directory where you copied the scene, select the file **myNewScene.mrml** and click on **Open** 

©2012-2014, NA-MIC ARR

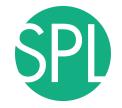

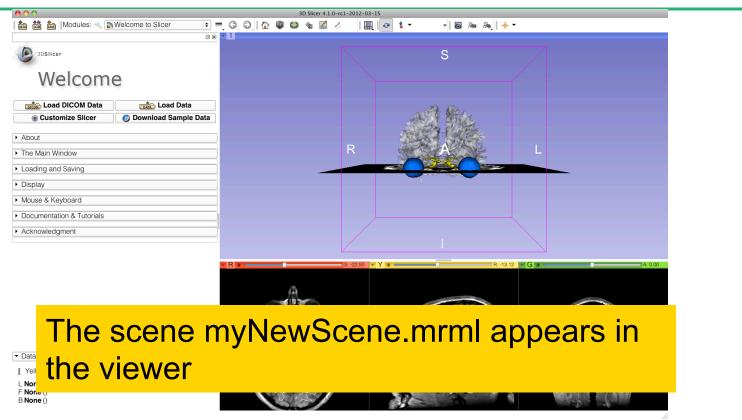

Conclusion

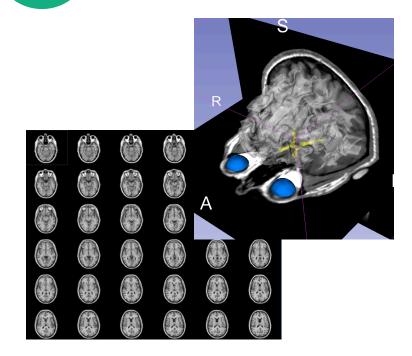

This tutorial guided you through the basics of data loading and interactive 3D visualization of volumes and 3D surface models in Slicer4.

Contact: spujol@bwh.harvard.edu

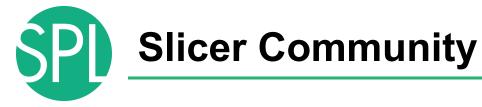

www.slicer.org

- Mailing lists:
- slicer-user@bwh.harvard.edu
- slicer-devel@bwh.harvard.edu

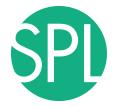

#### Acknowledgment

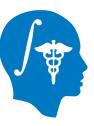

## National Alliance for Medical Image Computing NIH U54EB005149

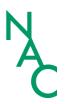

Neuroimage Analysis Center NIH P41RR013218